<span id="page-0-0"></span>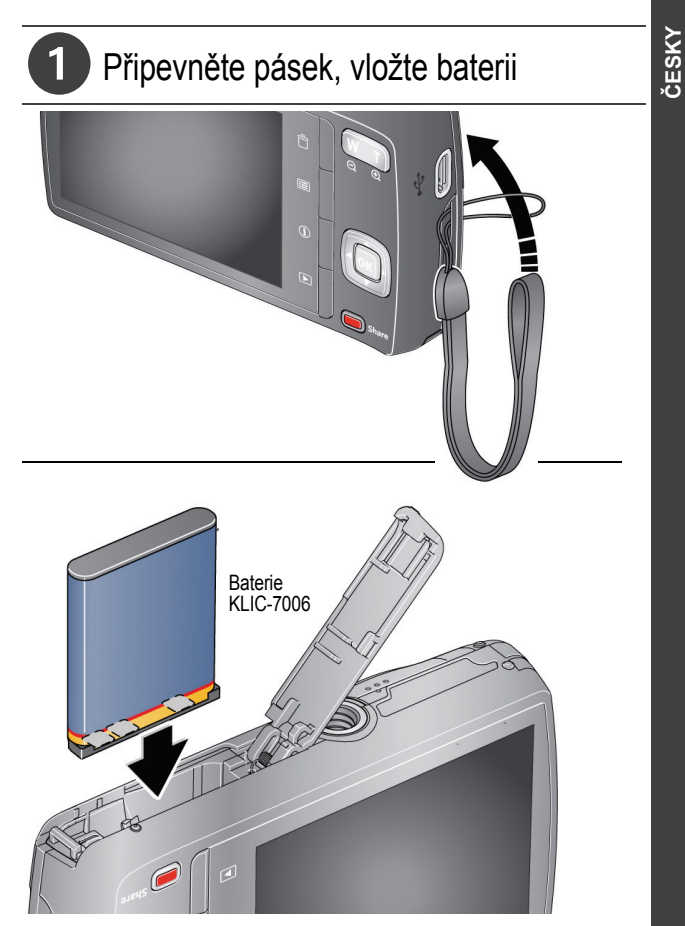

*www.kodak.com/go/M531support* 1

# 2 Nabijte baterii

V případě potřeby nabijte baterii.

#### Pokud je součástí balení adaptér:

1 Vypněte fotoaparát.

2

Připojte kabel USB fotoaparátu KODAK, konektor Micro B / 5kolíkový a nabíječku. (Používejte výhradně kabel dodaný s tímto fotoaparátem.)

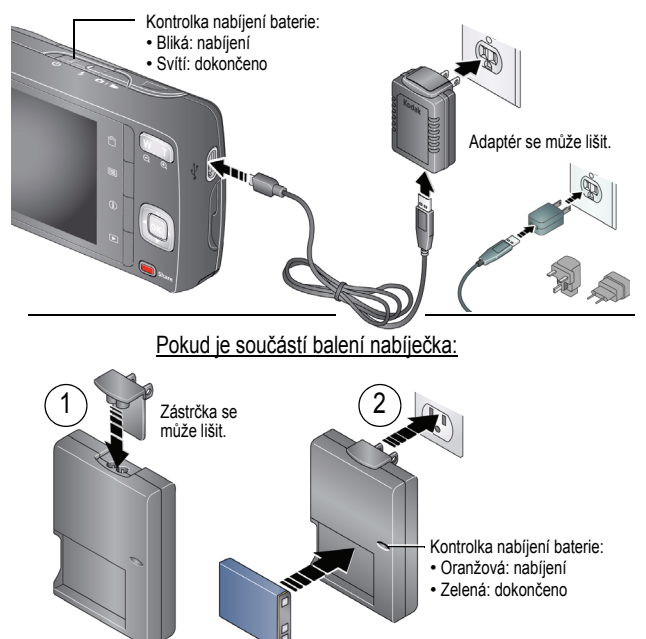

2 *www.kodak.com/go/easysharecenter*

# Ukládejte snímky na karty SD nebo SDHC

Fotoaparát je vybaven interní pamětí. **Chcete-li ukládat větší množství snímků nebo videozáznamů, důrazně doporučujeme zakoupit kartu SD nebo SDHC.**

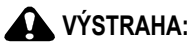

**Kartu lze vložit pouze jedním způsobem. Pokud ji vkládáte** 

**násilím, může dojít k poškození. Pokud je fotoaparát zapnutý, může vkládání nebo vyjímání karty způsobit poškození snímků, karty nebo fotoaparátu.**

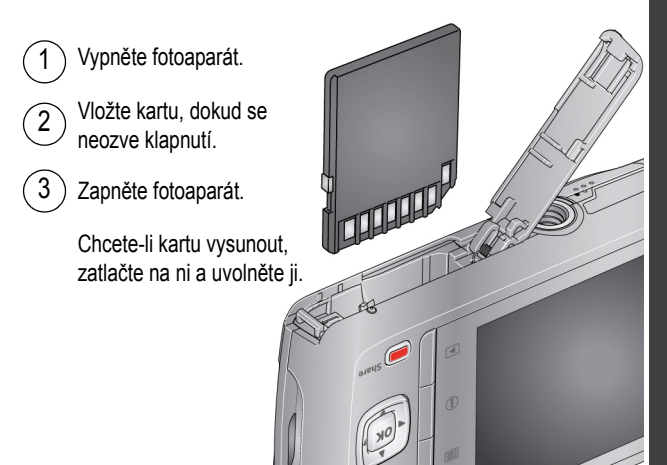

## 4 Zapněte fotoaparát

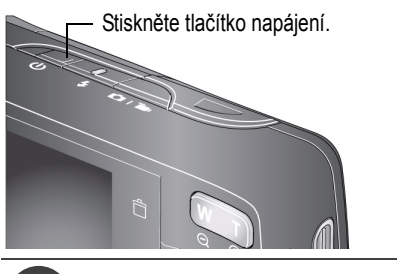

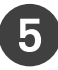

### 5 Nastavte jazyk, datum a čas

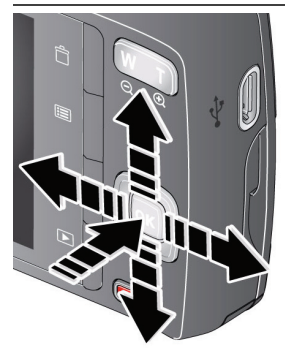

#### Jazyk:

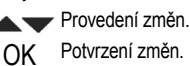

#### Datum/čas:

Po zobrazení výzvy stiskněte tlačítko OK.

- **Změna aktuálního pole.**
- Přechod na předchozí nebo následující pole.
- OK Potvrzení změn.

**Viz Rozšířená uživatelská příručka** [www.kodak.com/go/M531support](http://www.kodak.com/go/m531support)

4 *www.kodak.com/go/easysharecenter*

<span id="page-4-0"></span>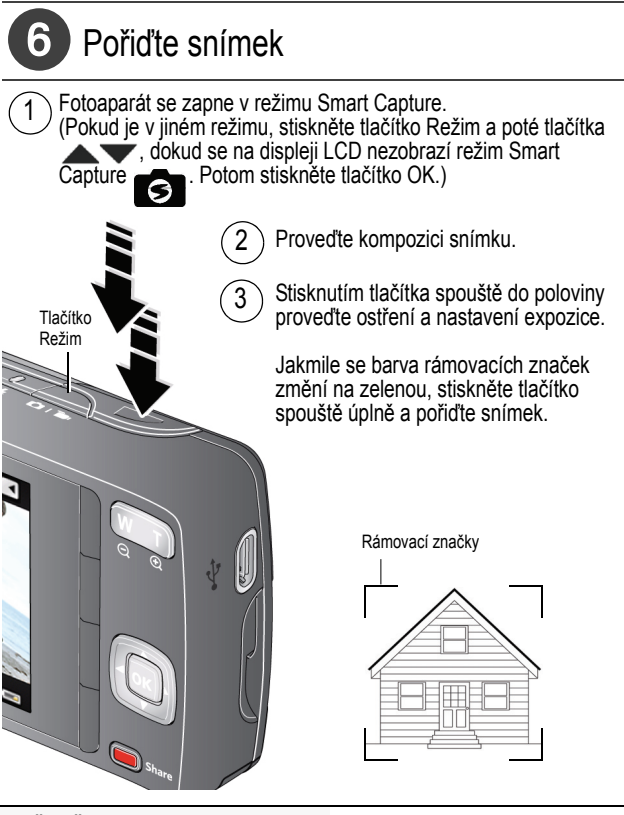

**Další režimy** Viz [strana 11](#page-10-0)

**Viz Rozšířená uživatelská příručka** [www.kodak.com/go/M531support](http://www.kodak.com/go/m531support)

*www.kodak.com/go/M531support* 5

# Prohlížejte snímky a videozáznamy

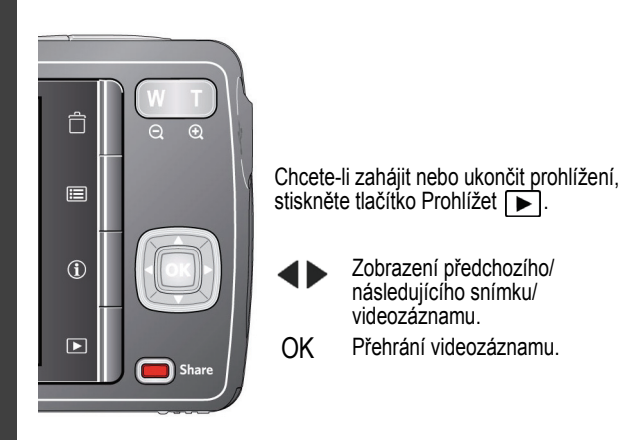

**Viz Rozšířená uživatelská příručka** [www.kodak.com/go/M531support](http://www.kodak.com/go/m531support)

6 *www.kodak.com/go/easysharecenter*

## <span id="page-6-0"></span> Stáhněte si software, přeneste snímky

Stáhněte si software KODAK – budete moci snadno přenášet a sdílet své snímky a videozáznamy.

Ujistěte se, že je počítač připojen k síti Internet. Po připojení fotoaparátu k počítači se automaticky spustí software pro stahování KODAK Software Downloader. Podle pokynů stáhněte a nainstalujte software KODAK.\*

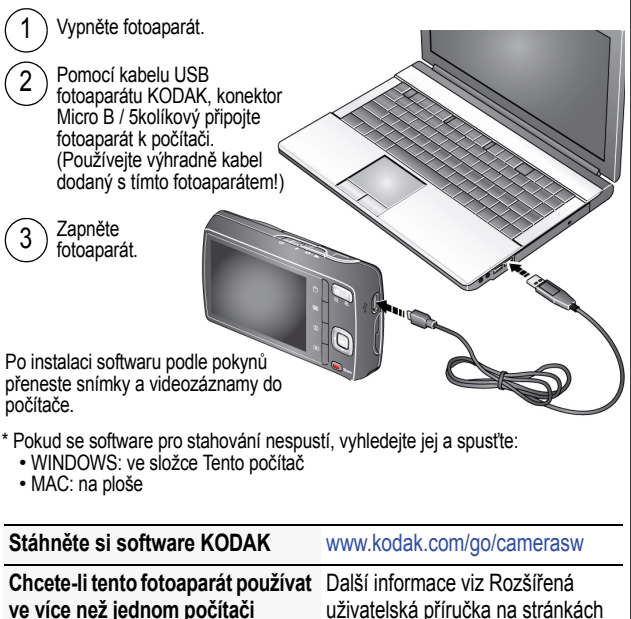

[www.kodak.com/go/M531support](http://www.kodak.com/go/m531support)

Fotoaparát obsahuje zabudovaný systém nápovědy. Popisuje každé nastavení pro každou volbu nabídky.

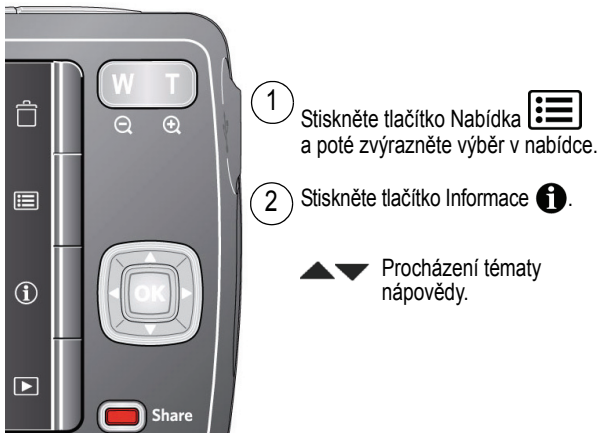

#### **Přečtěte si další informace o fotoaparátu!**

Na webové stránce www.kodak.com/go/m531support naleznete:

- Rozšířená uživatelská příručka
- názorné pokyny pro odstraňování problémů a opravy
- interaktivní výukové programy
- a mnoho dalšího!

**Viz Rozšířená uživatelská příručka** [www.kodak.com/go/M531support](http://www.kodak.com/go/m531support)

<span id="page-7-0"></span>**ČESKY**

### Pohled zepředu

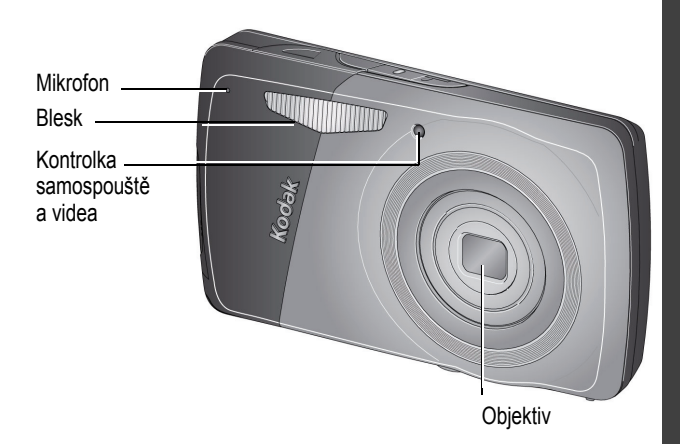

#### Pohled zezadu

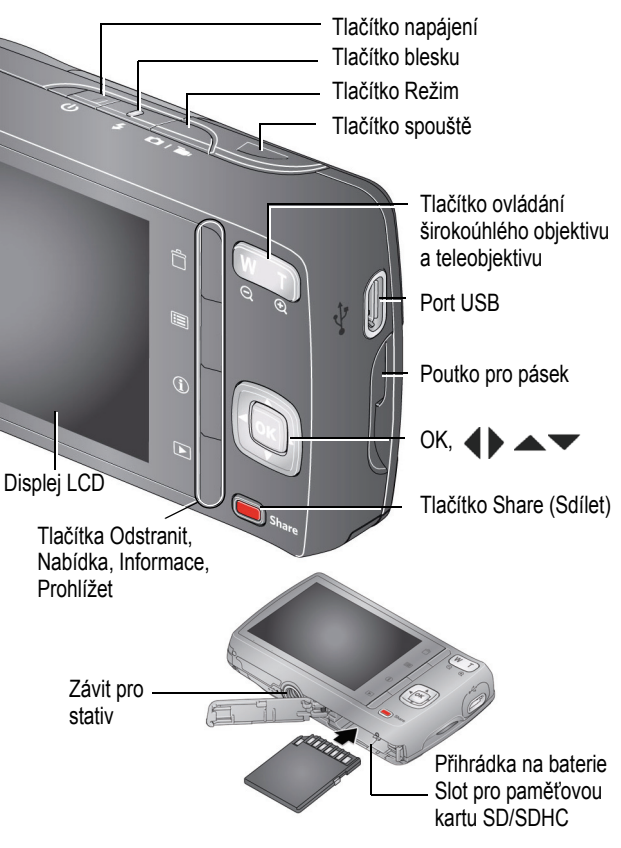

10 *www.kodak.com/go/easysharecenter*

### <span id="page-10-0"></span>**1 Využívejte všech funkcí svého fotoaparátu**

### **Používání různých režimů**

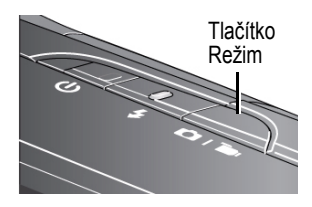

Stiskněte tlačítko Režim, poté pomocí tlačítek **AV** zobrazte na displeji LCD režim, který nejlépe odpovídá povaze fotografovaného předmětu a jeho okolí, a poté stiskněte tlačítko OK.

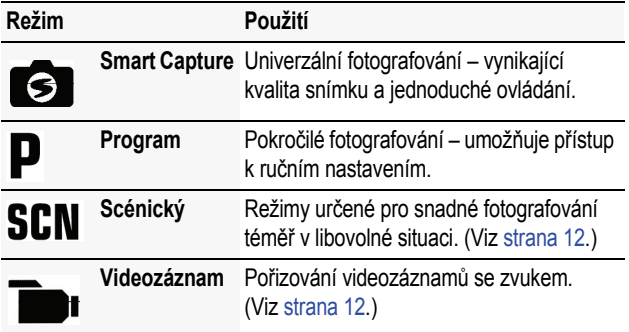

### **Nastavte jas displeje LCD**

Chcete-li nastavit jas displeje LCD podle okolního prostředí, viz Rozšířená uživatelská příručka ([www.kodak.com/go/m531support\)](http://www.kodak.com/go/m531support).

www.kodak.com/go/M531support

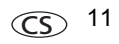

### <span id="page-11-1"></span>**Pořiďte videozáznam**

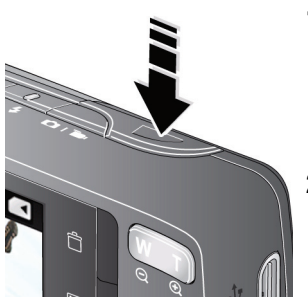

- **1** Stiskněte tlačítko Režim, poté pomocí tlačítek **AV** zobrazte na displeji LCD Videozáznam **matala**na stiskněte tlačítko OK.
- **2 Úplně stiskněte** a poté uvolněte tlačítko spouště. Záznam ukončíte dalším stisknutím a uvolněním tlačítka spouště.

### <span id="page-11-0"></span>**Používejte scénické (SCN) režimy**

Zvolte si scénický režim pro vynikající snímky v libovolné situaci.

- **1** Stiskněte tlačítko Režim, poté pomocí tlačítek zobrazte na displeji LCD SCN a stiskněte tlačítko OK.
- **2** Stisknutím tlačítek  $\blacktriangle$   $\blacktriangleright \blacktriangle$  zvolte režim a přečtěte si jeho popis.
- **3** Stisknutím tlačítka OK zadáte scénický režim.

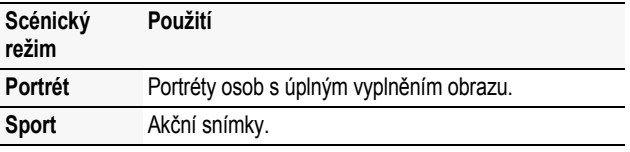

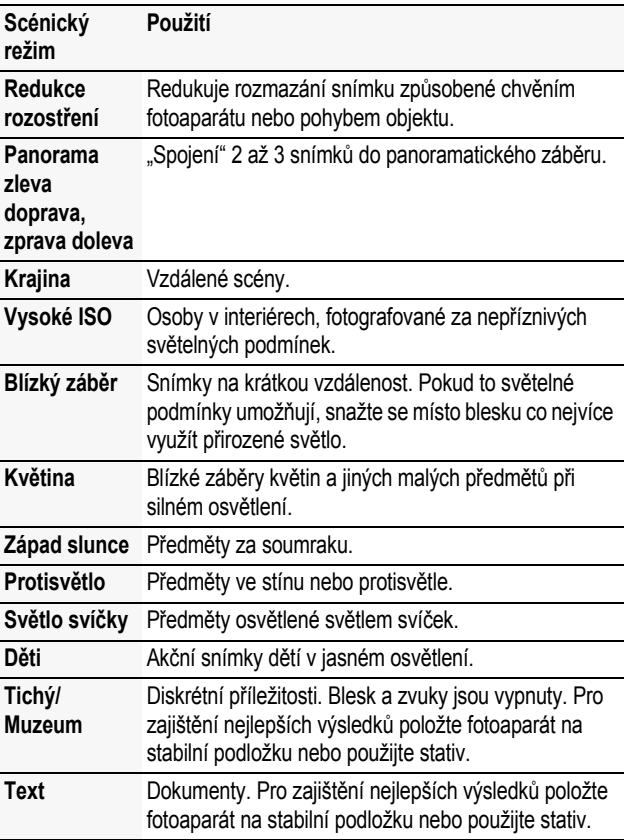

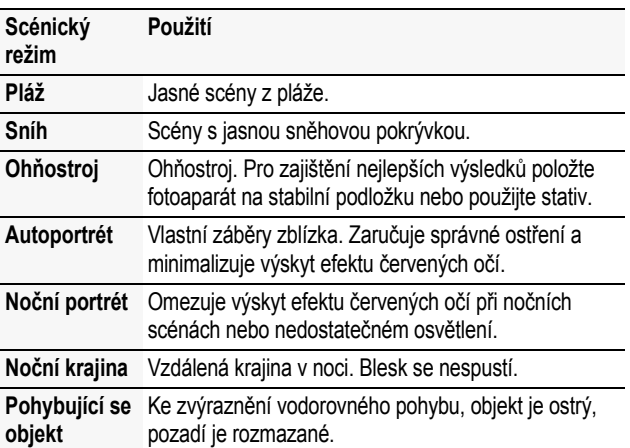

#### *Využívejte všech funkcí svého fotoaparátu*

#### **Používejte optický zoom**

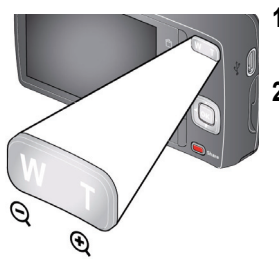

- **1** Pomocí displeje LCD zaměřte fotografovaný předmět.
- **2** Stisknutím tlačítka teleobjektivu (T) lze fotografovaný předmět přiblížit. Fotografovaný předmět lze oddálit stisknutím tlačítka W (širokoúhlý objektiv).
- **3** Pořiďte snímek.

14 CS *www.kodak.com/go/easysharecenter*

### <span id="page-14-0"></span>**Používejte blesk**

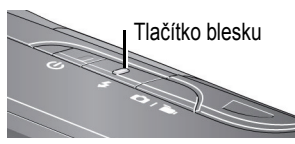

Opakovaným stisknutím tlačítka blesku zobrazte na displeji LCD požadovaný režim blesku.

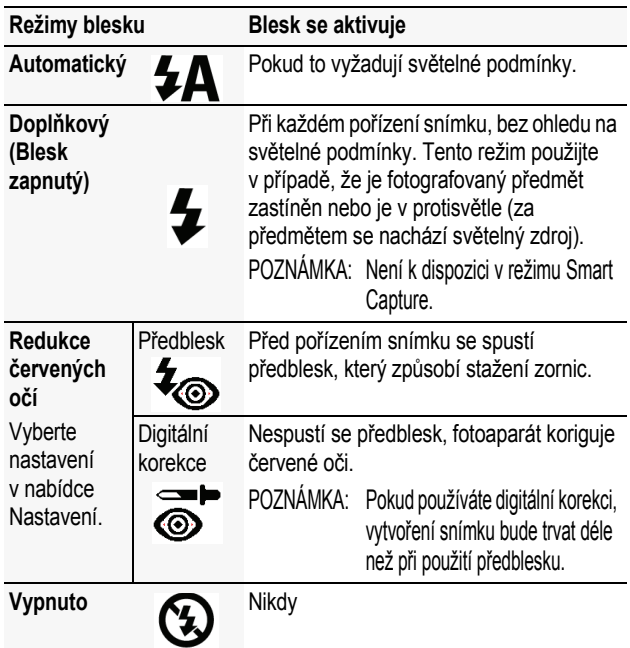

*www.kodak.com/go/M531support* GS 15

# **Používejte zkratky**

Fotoaparát je vybaven přehledným a jednoduchým rozhraním. Chcete-li získat přístup k nejpopulárnějším funkcím pro fotografování a prohlížení:

**1** Stiskněte tlačítko Informace  $\bullet$ .

*Objeví se zkratky. Chcete-li zkratky opět skrýt, stiskněte tlačítko .*

- **2** Pomocí tlačítek  $\blacktriangleleft$  získejte přístup k funkcím, jakými jsou kompenzace expozice, samospoušť a automatické ostření. (V různých režimech uvidíte různé funkce.)
- **3** Stisknutím tlačítek **zvolte nastavení.**

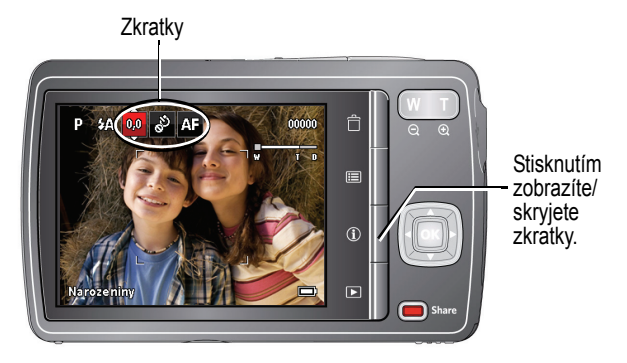

### <span id="page-16-0"></span>**Odstraňujte snímky a videozáznamy**

- **1** Stiskněte tlačítko Prohlížet
- **2** Stisknutím tlačítek  $\blacktriangleleft$  přejděte na předchozí/následující snímek nebo videozáznam.
- **3** Stiskněte tlačítko Odstranit.
- **4** Postupujte podle pokynů zobrazených na displeji.

## **Měňte nastavení pomocí tlačítka Nabídka**

DŮLEŽITÉ: *Fotoaparát obsahuje zabudovaný systém nápovědy. Chcete-li maximálně využít svůj fotoaparát, [viz strana 8.](#page-7-0)*

Nastavení můžete změnit tak, abyste při fotografování dosáhli nejlepších výsledků. Některé režimy nabízejí omezená nastavení.

- **1** Stiskněte tlačítko Nabídka **.≡**.
- **2** Stisknutím tlačítek **4** zvolte záložku:
	- **Fotografování/Videozáznam** pro nejběžnější nastavení fotografování/pořizování videozáznamů
	- **Nastavení** pro další nastavení fotoaparátu
- **3** Stisknutím tlačítek vyberte nastavení a stiskněte tlačítko OK.
- **4** Zvolte požadovanou možnost a stiskněte tlačítko OK.

*www.kodak.com/go/M531support* CCS 17

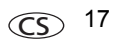

### **Význam ikon zobrazených při fotografování**

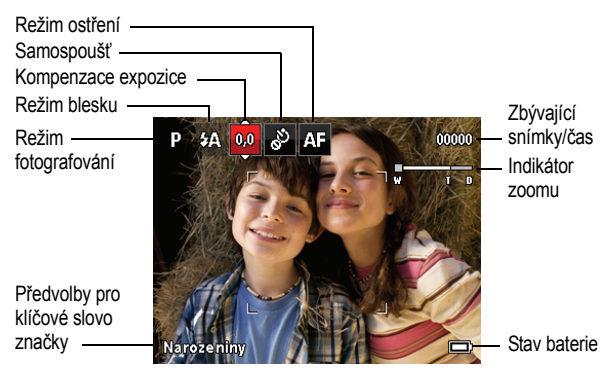

### **Význam ikon zobrazených při prohlížení**

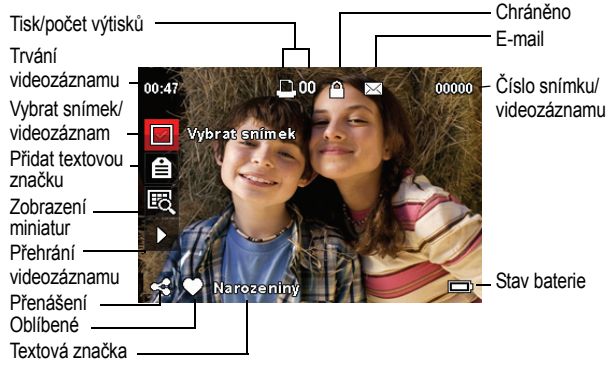

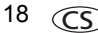

18 CS *www.kodak.com/go/easysharecenter*

## **2 Sdílejte a označujte snímky a videozáznamy**

Sdílení snímků v oblíbených sociálních sítích nebylo nikdy snazší.

DŮLEŽITÉ: *Chcete-li využít funkce fotoaparátu pro sdílení a sociální sítě, stáhněte si software společnosti KODAK. ([Viz strana 7.\)](#page-6-0)*

- **1** Stiskněte tlačítko Share (Sdílet) a poté pomocí tlačítek vyhledejte snímek. *Jestliže tuto funkci používáte poprvé, zobrazí se nápověda.*
- **2** Stisknutím tlačítka vvberte sociální síť a stiskněte tlačítko OK.

*Zobrazí se zaškrtnutí. Opakováním tohoto kroku můžete vybrat další sociální sítě. (Opětovným stisknutím tlačítka OK můžete zaškrtnutí odstranit.)*

**3** Stisknutím tlačítka vyberte možnost Hotovo. Stiskněte tlačítko OK.

*Snímek se zobrazí s ikonou Sdílet. Při přenosu snímku do počítače bude odeslán do vybrané sociální sítě (sítí).*

**Tip:** Odesíláte snímky stále na stejné weby? Vyhledejte snímek a pak stiskněte a podržte tlačítko Share (Sdílet) po dobu 1 sekundy.

*Fotoaparát použije dřívější nastavení a přidá ke snímku ikonu Sdílet.*

*www.kodak.com/go/M531support* CCS 19

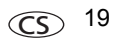

*Sdílejte a označujte snímky a videozáznamy*

#### **Zvolte sociální sítě, které se mají ve fotoaparátu zobrazovat**

Weby pro sdílení a sociální sítě lze ve fotoaparátu zobrazovat nebo skrývat tak, aby se zobrazovaly pouze vaše oblíbené weby.

- **1** V režimu Prohlížení stiskněte tlačítko Nabídka **...**
- **2** Stisknutím tlačítek  $\blacktriangle$  vyberte kartu Nastavení a potom pomocí tlačítek vyberte položku Nastavení tlačítka Share (Sdílet) a stiskněte tlačítko OK.
- **3** Stisknutím tlačítek **zvolte příslušnou sociální sí**ť a potom stisknutím tlačítek <>>>
vyberte možnost Zobrazit nebo Skrýt. Tento krok opakujte, dokud nevyberete nastavení zobrazení nebo skrytí všech sociálních sítí.
- **4** Po dokončení operace vyberete stisknutím tlačítka možnost Hotovo a stiskněte tlačítko OK.

*Zobrazí se pouze weby, které jste zadali.*

### **Označujte snímky**

Označením snímků si usnadníte jejich pozdější vyhledávání. Snímky můžete označit dvěma způsoby:

- **Osoby** a potom vyhledat všechny snímky "Marie".
- **Klíčová slova** a potom vyhledat všechny snímky "Tátovy 60. narozeniny".

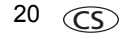

#### <span id="page-20-0"></span>**Označujte osoby**

Provedete-li označení tváří, fotoaparát se "naučí" rozpoznávat osoby podle jména. Jména a tváře z již pořízených fotografií pak bude porovnávat *s těmi,* které pořídíte v budoucnosti.

- **1** Stiskněte tlačítko Share (Sdílet) a poté pomocí tlačítek vyhledejte snímek, který obsahuje tváře.
- **2** Stisknutím tlačítek vyberte položku Označit osoby a stiskněte tlačítko OK.
- **3** Stisknutím tlačítka vyberte možnost Použít značky a stiskněte tlačítko OK.
- **4** Stisknutím tlačítka vvberte existující jméno, nebo vyberte položku Nové jméno, přidejte je a stiskněte tlačítko OK.

*Detekuje-li fotoaparát více než jednu tvář, přiřadí ke každé z nich název nebo otazník. Chcete-li opravit nesprávné jméno nebo otazník, stiskněte tlačítko , vyberte příslušnou tvář a stiskněte tlačítko OK.*

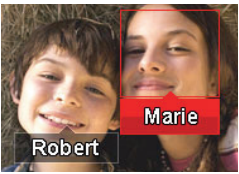

**5** Pokud se zobrazí výzva k aktualizaci označení osob, vyberte pomocí tlačítka možnost Ano a stiskněte tlačítko OK.

*www.kodak.com/go/M531support*  $\widehat{cc}$  21

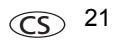

*Ostatní snímky jsou prohledány a aktualizovány za pomoci jména, jež jste použili zde. Po stisknutí tlačítek můžete přidávat jména k dalším snímkům. Po dokončení operace vyberete stisknutím tlačítka možnost Hotovo a stiskněte tlačítko OK. Do režimu fotografování se vrátíte stisknutím tlačítka spouště do poloviny.*

#### **Tip: Nejsou tváře detekovány vždy?**

Je-li tvář otočena stranou, je-li příliš daleko nebo je-li kontrast mezi tváří a pozadím nedostatečný, může se stát, že fotoaparát tvář nedetekuje.

#### <span id="page-21-0"></span>**Označujte pomocí klíčových slov**

- **1** Stiskněte tlačítko Share (Sdílet) a poté pomocí tlačítek vyhledejte snímek.
- **2** Stisknutím tlačítek vyberte položku Klíčové slovo značky a stiskněte tlačítko OK.
- **3** Stisknutím tlačítka vyberte již existující klíčové slovo nebo položku Nové klíčové slovo pro přidání nového. Poté stiskněte tlačítko OK.
- **4** Po stisknutí tlačítek **◀ ▶** můžete přidávat klíčová slova k dalším snímkům. Po dokončení operace vyberete stisknutím tlačítka možnost Hotovo a stiskněte tlačítko OK.

*Do režimu fotografování se vrátíte stisknutím tlačítka spouště do poloviny.* 

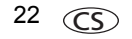

**Tip:** Značku můžete vybrat předem, takže budou nové snímky označovány touto značkou (např. Výlet do Benátek). Další informace viz Rozšířená uživatelská příručka na stránkách [www.kodak.com/go/M531support.](http://www.kodak.com/go/m531support)

### **Chytřejší způsob hledání snímků**

Jakmile jste snímky označili – pomocí osob nebo klíčových slov – můžete je později snadno vyhledat. Fotoaparát například dokáže vyhledat všechny snímky obsahující slovo "Marie" nebo "Tátovy 60. narozeniny". (Viz Označ[ujte osoby, strana 21](#page-20-0) nebo [Ozna](#page-21-0)čujte pomocí klíč[ových slov, strana 22](#page-21-0).)

- 1 Stiskněte tlačítko Prohlížet **|**
- **2** Stisknutím tlačítka Wide Angle (Širokoúhlý) (W) zobrazte miniatury snímků (nebo vyberte zkratku Zobrazit náhledy).
- **3** Stisknutím tlačítka **ve vyberte kartu a roztřidte** snímky na Všechny, podle Data, Osob, Oblíbených nebo podle klíčového slova.
- **4** Stisknutím tlačítka  $\blacktriangle$  **vyberte** snímek nebo skupinu snímků.

*Stisknutím tlačítka Teleobjektiv (T) zobrazíte snímky ve skupině nebo snímek samostatný. Stisknutím tlačítka Širokoúhlý objektiv (W) zobrazíte miniatury nebo jednotlivé skupiny snímků. Do režimu fotografování se vrátíte stisknutím tlačítka spouště do poloviny.*

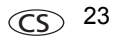

#### *Sdílejte a označujte snímky a videozáznamy*

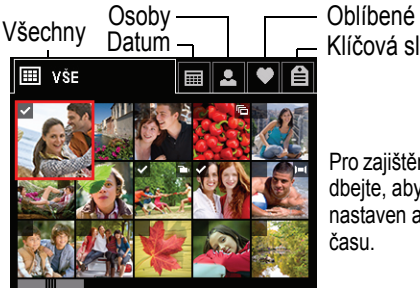

Klíčová slova

Pro zajištění nejlepších výsledků dbejte, aby byl ve fotoaparátu nastaven aktuální údaj data a času.

# **3 Řešte problémy s fotoaparátem**

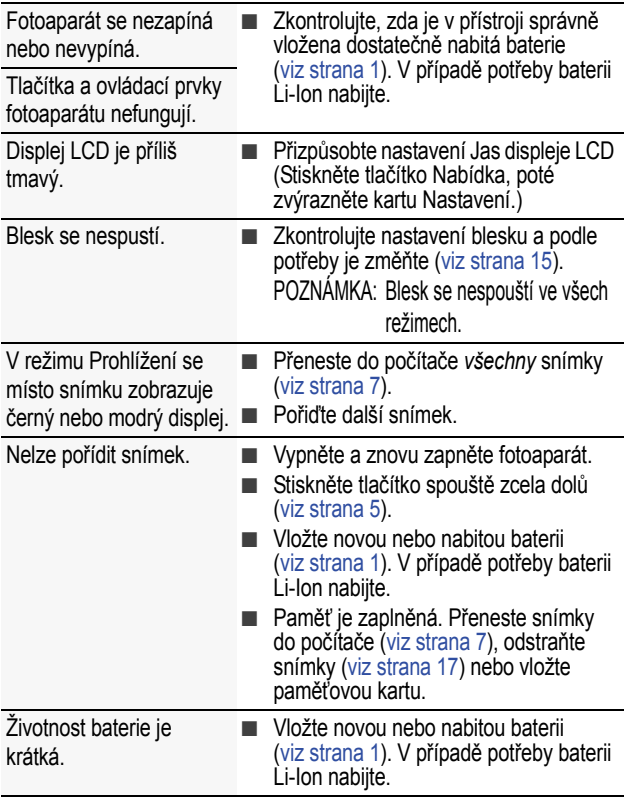

*www.kodak.com/go/M531support* (CS) 25

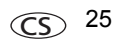

# **4 Dodatek**

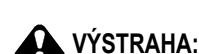

Výrobek nedemontujte. Ve výrobku se nenacházejí žádné součástky, které by mohl opravovat uživatel. Servis svěřte kvalifikovanému servisnímu personálu. Síťové adaptéry KODAK a nabíječky baterií jsou určeny pouze k použití v interiéru. Použití ovládacích prvků, seřizování a provádění pracovních postupů jiných než zde popsaných může vést k úrazu elektrickým proudem a k riziku mechanického úrazu. Dojde-li k rozbití displeje LCD, nedotýkejte se skla ani kapaliny. Obraťte se na oddělení podpory pro zákazníky společnosti Kodak.

- Použití příslušenství, které není doporučeno společností Kodak, může vést k požáru, úrazu elektrickým proudem nebo zranění. O schváleném příslušenství získáte informace na stránkách [www.kodak.com/go/accessories.](http://www.kodak.com/go/accessories)
- Používejte pouze počítač vyhovující standardu USB, vybavený základní deskou s omezovačem proudu. V případě pochybností se obraťte na výrobce počítače.
- Při použití tohoto výrobku v letadle se řiďte pokyny dané letecké společnosti.
- Baterii nechte po vyjmutí vychladnout: může být zahřátá.
- Dbejte všech výstrah a pokynů výrobce baterií.
- Používeite jen baterie schválené pro tento výrobek, abyste předešli riziku exploze.
- Baterie ukládejte mimo dosah dětí.
- Zabraňte styku baterií s kovovými předměty, včetně mincí. V opačném případě by mohlo dojít ke zkratování baterií, jejich vybití, nadměrnému zahřátí nebo úniku elektrolytu.
- Baterie nedemontujte, nevkládejte je do přístroje obráceně, nevystavujte je působení kapalin, vlhkosti, ohně ani extrémních teplot.
- Pokud výrobek nebudete po delší dobu používat, vyjměte z něj baterie. V nepravděpodobném případě úniku elektrolytu dovnitř výrobku se obraťte na oddělení podpory pro zákazníky společnosti Kodak.
- V nepravděpodobném případě úniku elektrolytu na pokožku neprodleně omyjte zasažené místo vodou a vyhledejte lékařskou pomoc. Další informace ve věci ochrany zdraví vám poskytne místní oddělení podpory pro zákazníky společnosti Kodak.
- Na stránkách [www.kodak.com/go/reach](http://www.kodak.com/go/reach) naleznete informace o přítomnosti látek zahrnutých v seznamu kandidátů podle článku 59(1) předpisu (ES) č. 1907/2006 (REACH).
- Baterie likviduite v souladu s místními a státními předpisy. Přejděte na adresu [www.kodak.com/go/kes.](http://www.kodak.com/go/kes)
- Baterie bez možnosti nabíjení nenabíjejte.

Další informace o bateriích najdete na stránce [www.kodak.com/go/batterytypes.](http://www.kodak.com/go/batterytypes)

#### **Omezená záruka**

Společnost Kodak poskytuje záruku na to, že její digitální fotoaparáty a příslušenství (s výjimkou baterií) nebudou po dobu vyznačenou na obalu výrobku KODAK vykazovat chyby ve funkci, materiálu či zpracování. Uschovejte si originál účtenky opatřený datem. Při žádosti o jakoukoliv záruční opravu je třeba předložit doklad s datem zakoupení výrobku.

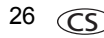

#### **Omezené krytí zárukou**

Záruční oprava je k dispozici pouze v rámci země, kde byly výrobky původně zakoupeny. Vaší povinností může být doručení výrobků na vlastní náklady autorizovanému servisnímu středisku pro zemi, kde byly výrobky zakoupeny. Společnost Kodak provede opravu či výměnu výrobků, jestliže se během trvání záruční lhůty projeví chyba v jejich funkci, a to v souladu s podmínkami a v rozsahu zde uvedeném. Záruční oprava bude zahrnovat práci, všechna nutná seřízení a náhradní díly. Pokud společnost Kodak nebude schopná provést opravu nebo výměnu výrobku, může dle vlastního uvážení vrátit pořizovací cenu zaplacenou za daný výrobek, pokud bude tento výrobek vrácen společnosti Kodak spolu s dokladem o zaplacené pořizovací ceně. Oprava, výměna nebo vrácení peněz v hodnotě pořizovací ceny jsou v rámci této záruky jedinými nápravnými opatřeními. Pokud bude při opravě třeba použít náhradní díly, může se jednat o repasované náhradní díly nebo tyto díly mohou obsahovat repasované materiály. V případě potřeby výměny celého výrobku může být výrobek nahrazen výrobkem repasovaným. Repasované výrobky, díly a materiály jsou kryty zárukou v délce zbývající doby záruky původního výrobku nebo po dobu 90 dnů od data opravy či výměny podle toho, která doba je delší.

#### **Omezení**

Tato záruka se nevztahuje na okolnosti, které jsou mimo vliv společnosti Kodak. Tato záruka se<br>nevztahuje na selhání v důsledku poškození vzniklého při přepravě, nehodě, změně, úpravě, opravě provedené nepovolanou osobou, nesprávném použití, zneužití, použití výrobku s nekompatibilním příslušenstvím nebo doplňky (např. inkoust nebo nádržky s inkoustem jiného výrobce), nedodržení návodu k obsluze od společnosti Kodak, údržbě či balení, nepoužití položek dodaných společností Kodak (např. adaptérů a kabelů), ani na nároky vznesené po uplynutí záruční lhůty. **Společnost Kodak neposkytuje na tento výrobek žádnou další výslovnou či předpokládanou záruku a zříká se odpovědnosti za předpokládané záruky obchodovatelnosti a vhodnosti pro určitý účel.** Pokud by neposkytnutí předpokládané záruky bylo v rozporu se zákonem, bude doba trvání předpokládané záruky dva roky od data zakoupení výrobku nebo po delší dobu požadovanou zákonem. Jediným závazkem společnosti Kodak je možnost opravy, výměny nebo vrácení peněz. Společnost Kodak nebude zodpovídat za žádné zvláštní, následné nebo náhodné škody vzniklé v důsledku prodeje, zakoupení či používání tohoto výrobku, bez ohledu na příčinu. Zodpovědnost za zvláštní, následné či náhodné škody (zejména ztrátu zisku, náklady na prostoje, nemožnost používání vybavení, náklady na náhradní vybavení, prostředky či služby, nároky zákazníků vznesené v souvislosti s takovými škodami vzniklými v důsledku zakoupení, používání či selhání tohoto výrobku), bez ohledu na příčinu nebo na porušení jakékoli písemné či předpokládané záruky, se zde výslovně odmítá. Omezení a odmítnutí odpovědnosti zde uvedené platí pro společnost Kodak a její dodavatele.

#### **Vaše práva**

V některých státech a v rámci některých jurisdikcí nelze odmítnout zodpovědnost za následné či náhodné škody. Je tedy možné, že se vás výše uvedená omezení netýkají. V některých státech a v rámci některých jurisdikcí nelze časově omezit trvání předpokládané záruky. Je tedy možné, že se vás výše uvedená omezení netýkají. Tato záruka vám poskytuje konkrétní práva. Je však možné, že máte i další práva, která se liší v závislosti na konkrétním státu či jurisdikci.

*www.kodak.com/go/M531support*  $\widehat{C}$  27

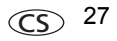

#### **Mimo území USA a Kanady**

Mimo území USA a Kanady mohou být tyto záruční podmínky odlišné. Pokud není kupujícímu společností Kodak předána konkrétní písemná záruka, neposkytuje se žádná záruka a neexistují žádné závazky nad rámec minimálních zákonných požadavků na záruku, a to ani v případě, kdyby k závadě, škodě či ztrátě došlo v důsledku zanedbání nebo jiného činu.

#### **Shoda s normami FCC a důležité informace**

This equipment has been tested and found to comply with the limits for a Class B digital device, pursuant to Part 15 of the FCC Rules. These limits are designed to provide reasonable protection against harmful interference in a residential installation. The KODAK High Performance USB AC Adapter K20-AM complies with part 15 of the FCC Rules. Operation is subject to the following two conditions: (1) This device may not cause harmful interference, and (2) this device must accept any interference received, including interference that may cause undesired operation.

#### **Kanadské prohlášení DOC**

**DOC Class B Compliance—**This Class B digital apparatus complies with Canadian ICES-003. **Observation des normes-Classe B—**Cet appareil numérique de la classe B est conforme à la norme NMB-003 du Canada.

#### **Čínská směrnice RoHS**

#### 环保使用期限 (EPUP)

在中国大陆、该值表示产品中存在的任何危险物质不得释放,以免危及人身健康、财产或环境的时间期限(以年计)。 该值根据操作说明中所规定的产品正常使用而定。

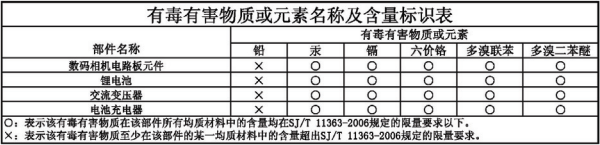

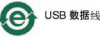

#### **VCCI třída B ITE**

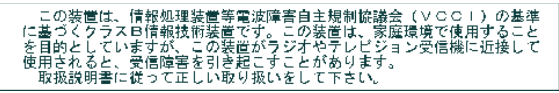

#### **C-Tick – Austrálie**

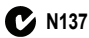

*Dodatek*

#### **Korejská třída B ITE**

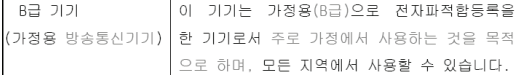

**Korejská směrnice pro baterie Li-Ion**

최근상의 주의사한

< 경고 > 방영, 화재, 폭방 등의 외현용 수반함 수 있으니 마음 사항용 a) 용안으로 식별미 가능할 정도의 부품음미 방생된 전자는 위험할 수 있으므로 제조자 또는 판매자로 죽지 문의할 것 b) 지정된 정품 충전기만을 사용할 것 c) 화기에 가까이 하지 말 것(전자레인지에 넣지 말 것) d) 여름철 자동차 내부에 방치하지 말 것 e) 찜질방 등 고온다습한 곳에서 보관, 사용하지 말 것 f) 이불, 전기장판, 카펫 위에 올려 놓고 장시간 사용하지 말 것 g) 전원을 켠 상태로 밀폐된 공간에 장시간 보관하지 말 것 .<br>h) 전지 단자에 목걸이, 동전, 열쇠, 시계 등 금속 제품이 당지 않도록 주의할 i) 휴대 기기, 제조 업체가 보증한 리튬2차전지 사용할 것 i) 분해, 압착, 관통 등의 행위를 하지 말 것 k) 높은 곳에서 썰어뜨리는 등 비정상적 충격을 주지 말 것. 1) 60°0 이상의 고온에 노출하지 말 것 m) 습기에 접촉되지 않도록 할 것

기타정보

- 폐기지침 : 각 지방자치단체의 법규에 의거하여 폐기할 것
- 충전방법에 대한 권고지침
	- 1 본 충전지와 함께 사용할 디지털카메라 사용자 설명서의 충전설명 참조하세요. 2 코닥 정품 충전기 및 카메라에서만 충전하세요. (타사 충전셋 사용 금지)

```
제조년월 : Y =Year(제조년도의 마지막 숫자), WW = Week(제조년도의 주)
제조년월 표시 예 : 901 = 9 (2009년), 01 (첫째주)
```
#### **Kodak**

Eastman Kodak Company Rochester, New York 14650 © Kodak, 2010 Kodak, EasyShare a Pulse jsou obchodní známky společnosti Eastman Kodak Company. 4H7228\_cs

*www.kodak.com/go/M531support*  $\widehat{C}$  29

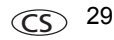